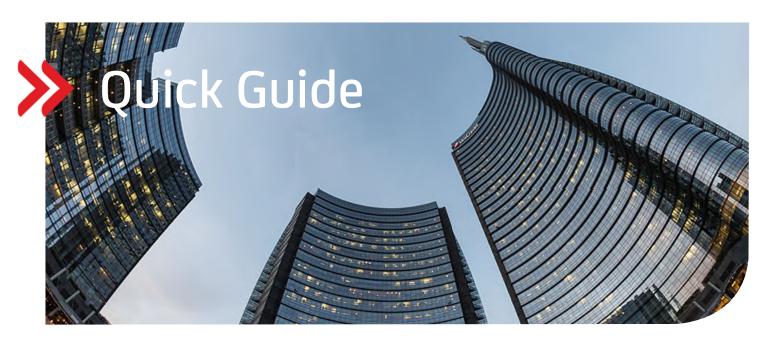

UC eBanking global

## Bank administrator access

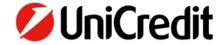

## **GENERAL**

This Quick Guide describes how you can grant your bank account manager access to your Cash Mangement and movement data (payments, orders).

## **PRECONDITION**

None

## **GRANT BANK ADMINISTRATOR ACCESS**

Your account manager at UniCredit can see specific data concerning your administration data or settings, which were customized for you in UC eBanking global. But they are not able to see any cash management or movement data.

If you want to grant access to these data, please proceed as follows:

"Administration "- "Master Data"

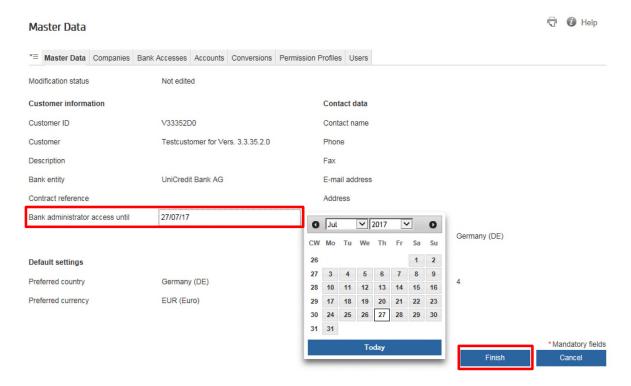

Please choose in the field "Bank administrator access until" a date until when you will grant your account manager access. The maximum is one month. Please click on "Finish", enter your password and authorise this modification.

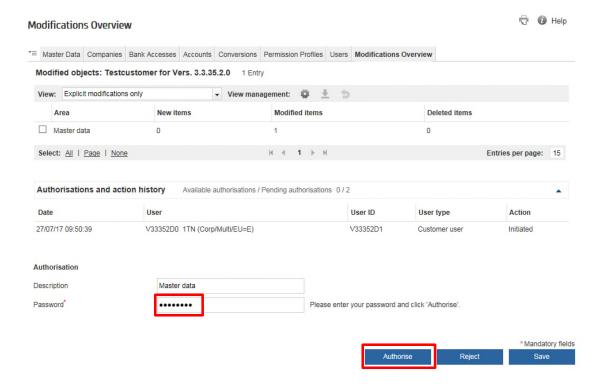

Your account manager is now able to see your cash mangement and movement data (payments, orders) in UC eBanking global up until and including the date you have chosen.

This applies for all UniCredit data. If you have additional bank accesses and also want to grant the visibility of these data you have to release it as well.

"Administration "- "Bank Accesses"

Please choose the bank access of your third-party bank and click on "Allow bank administrator access", "Save" the modification and "Finish". Afterwards you have to authorise the modification with your password.

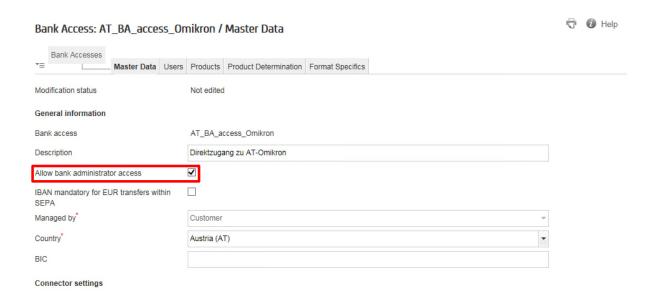